## **W jaki sposób kupić koszulkę Bieg na Szczyt Rondo 1?**

1. W pierwszej kolejności zaloguj się na swoje konto na portalu [SlotMarket.pl.](https://www.slotmarket.pl/competitor)

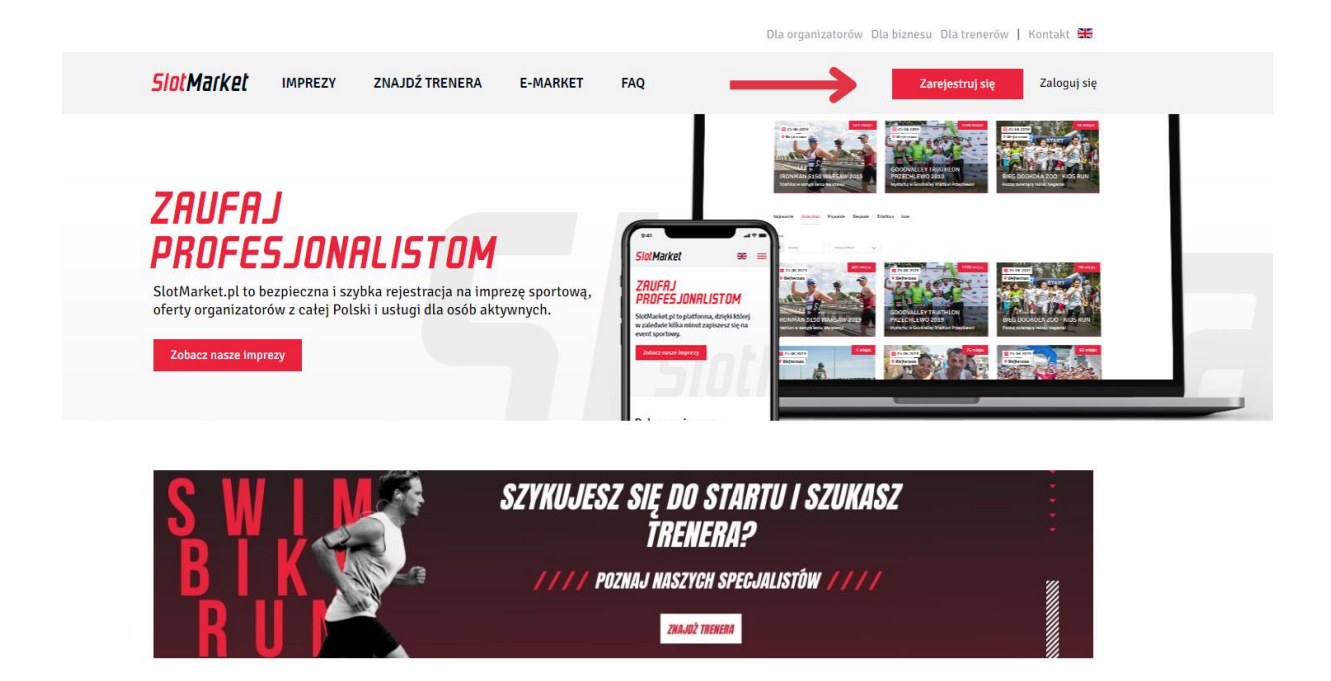

2. Po zalogowaniu wybierz profil Bieg na Szczyt Rondo 1 lub kliknij w link <https://slotmarket.pl/event/details/460/bieg-na-szczyt-rondo-1>

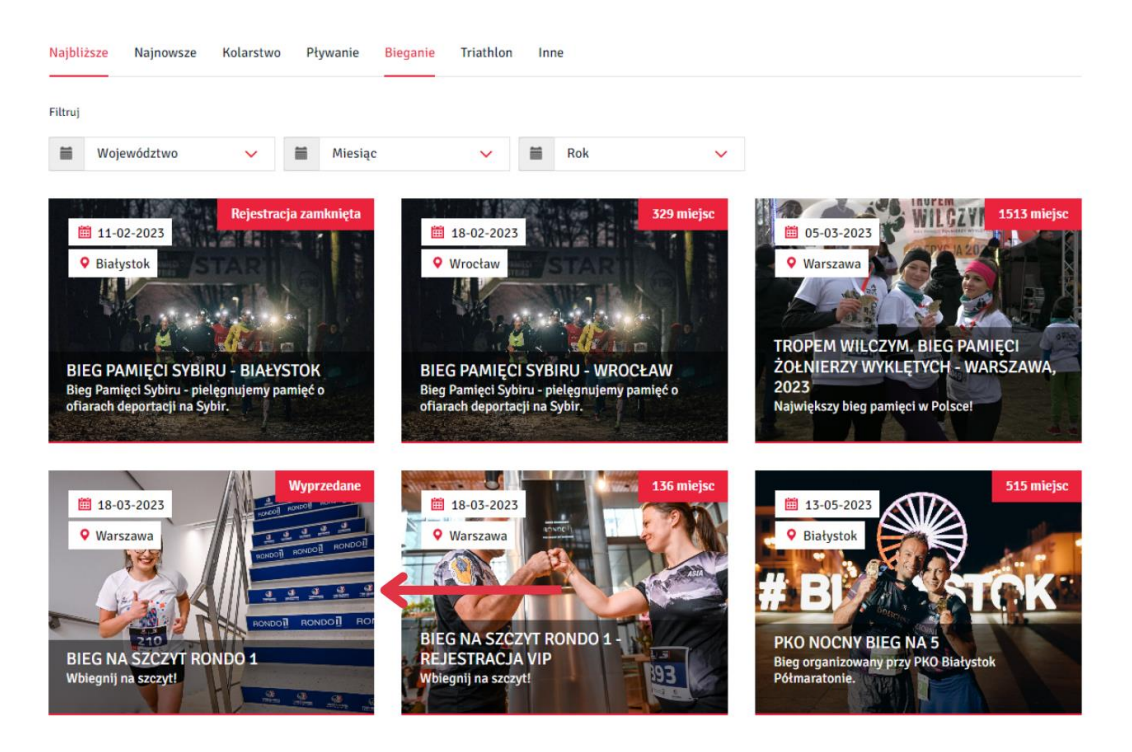

## 3. Następnie wybierz zakładkę "Usługi".

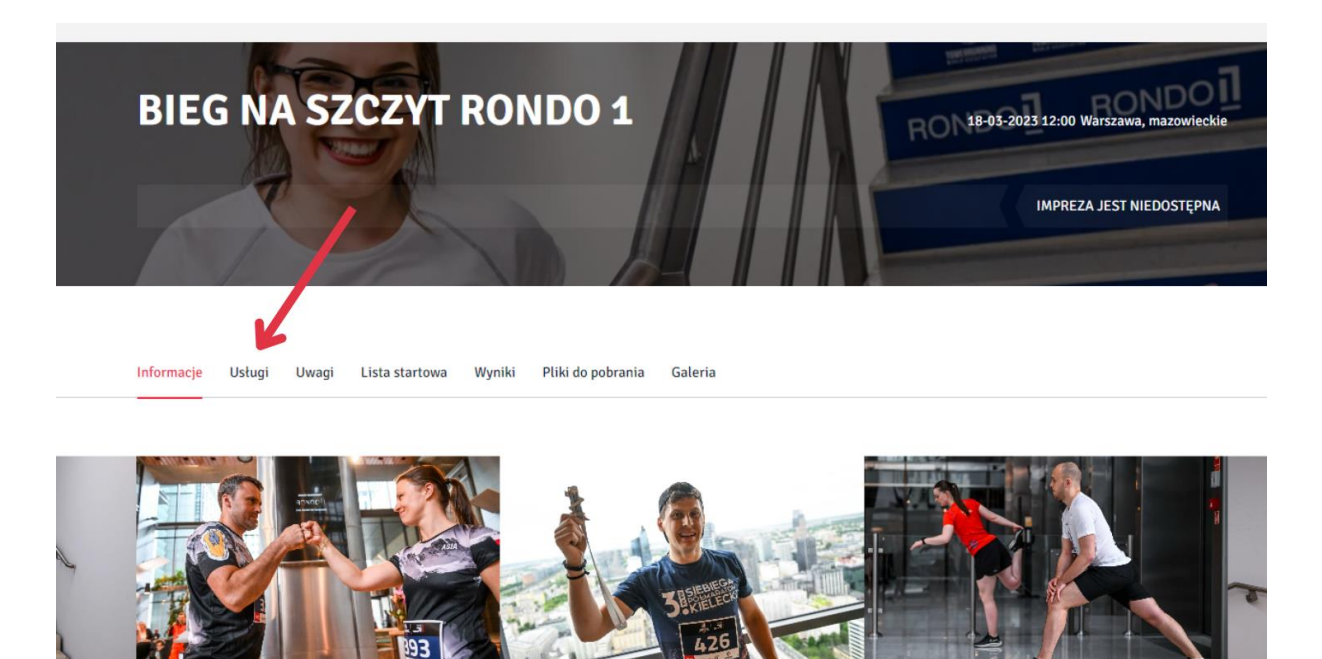

4. W tym miejscu możesz zakupić spodenki Koszulkę. Pamiętaj o zaznaczeniu opcji, że chcesz dokupić spodenki i wyborze odpowiedniego rozmiaru. Kliknij kupuję i płacę oraz zrealizuj przelew.

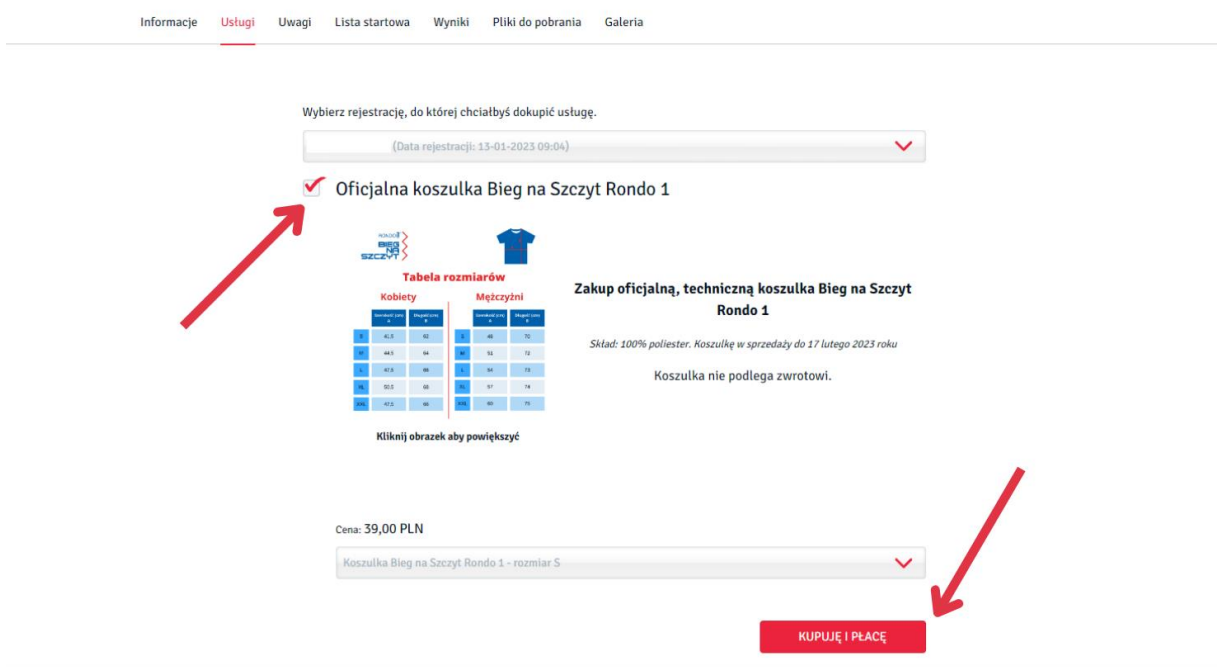